### Network Mapping Nmap / Zenmap

- HUGE security scanner.
- From an IP/IP range it can discover:
	- Open ports.
	- Running services.
	- Operating system.
	- Connected clients.
	- + more

# MITM ATTACKS

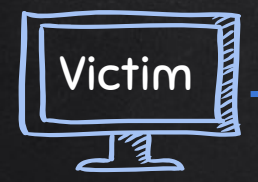

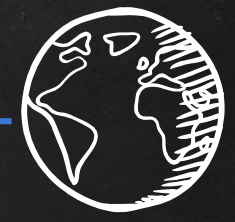

Resources

eg:internet

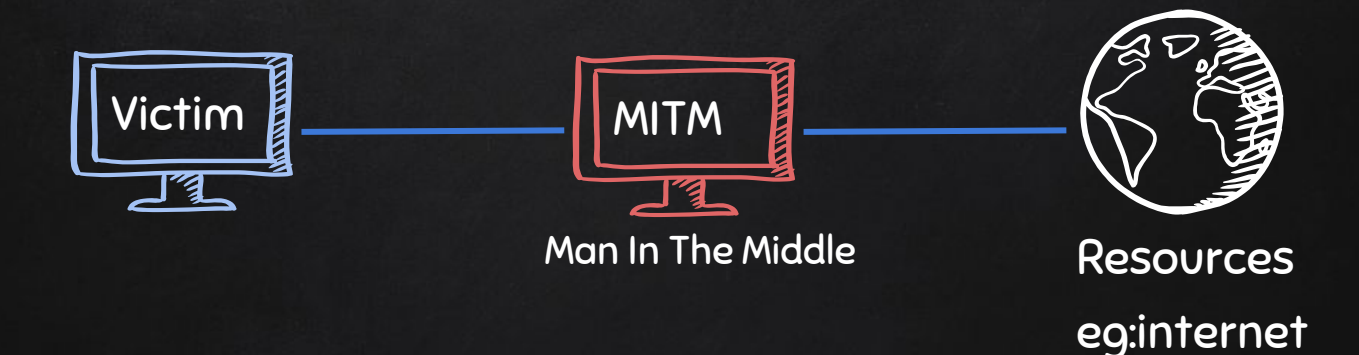

# Address Resolution Protocol (ARP)

 $\rightarrow$  Simple protocol used to map IP Address of a machine to its MAC address.

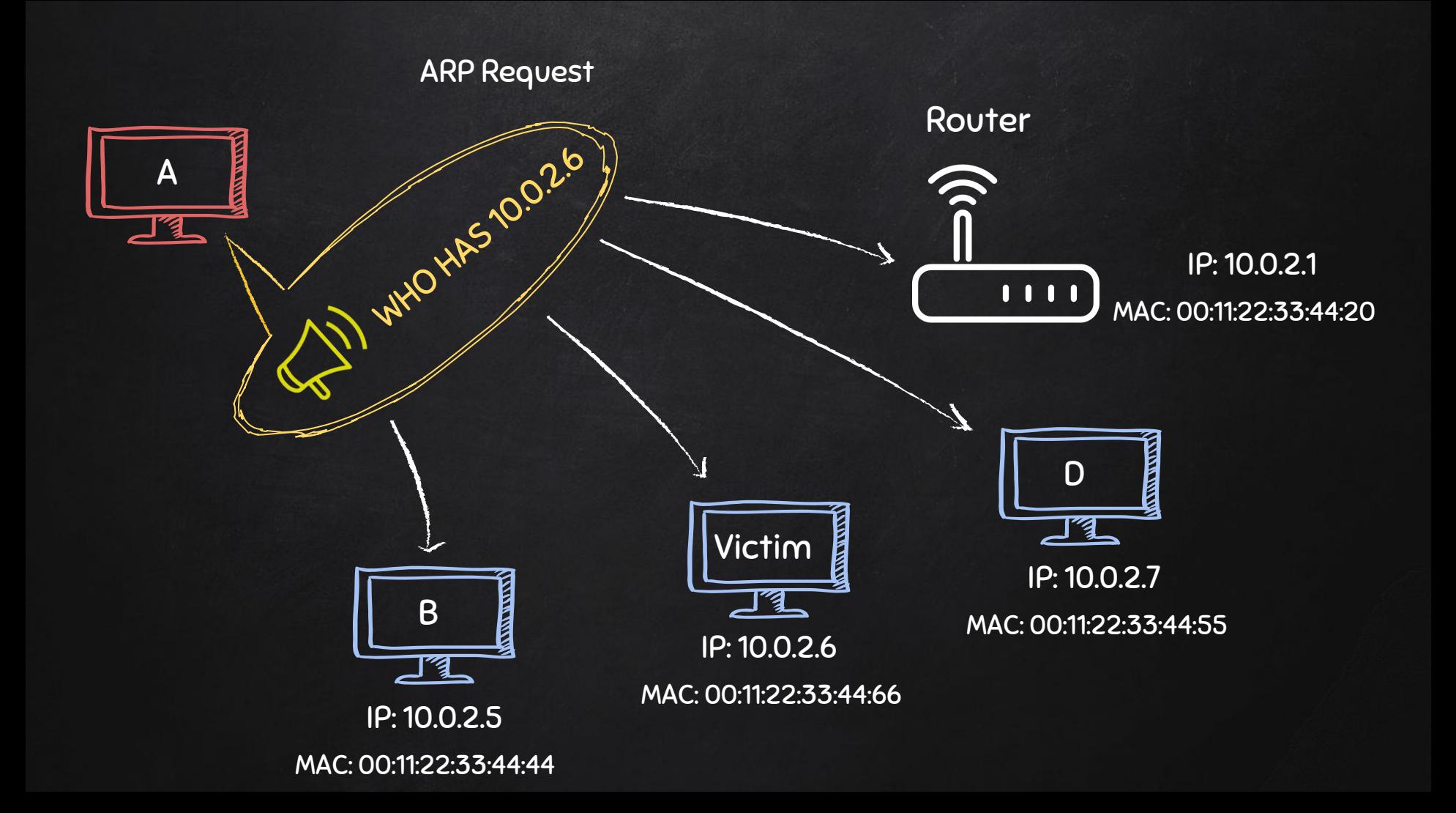

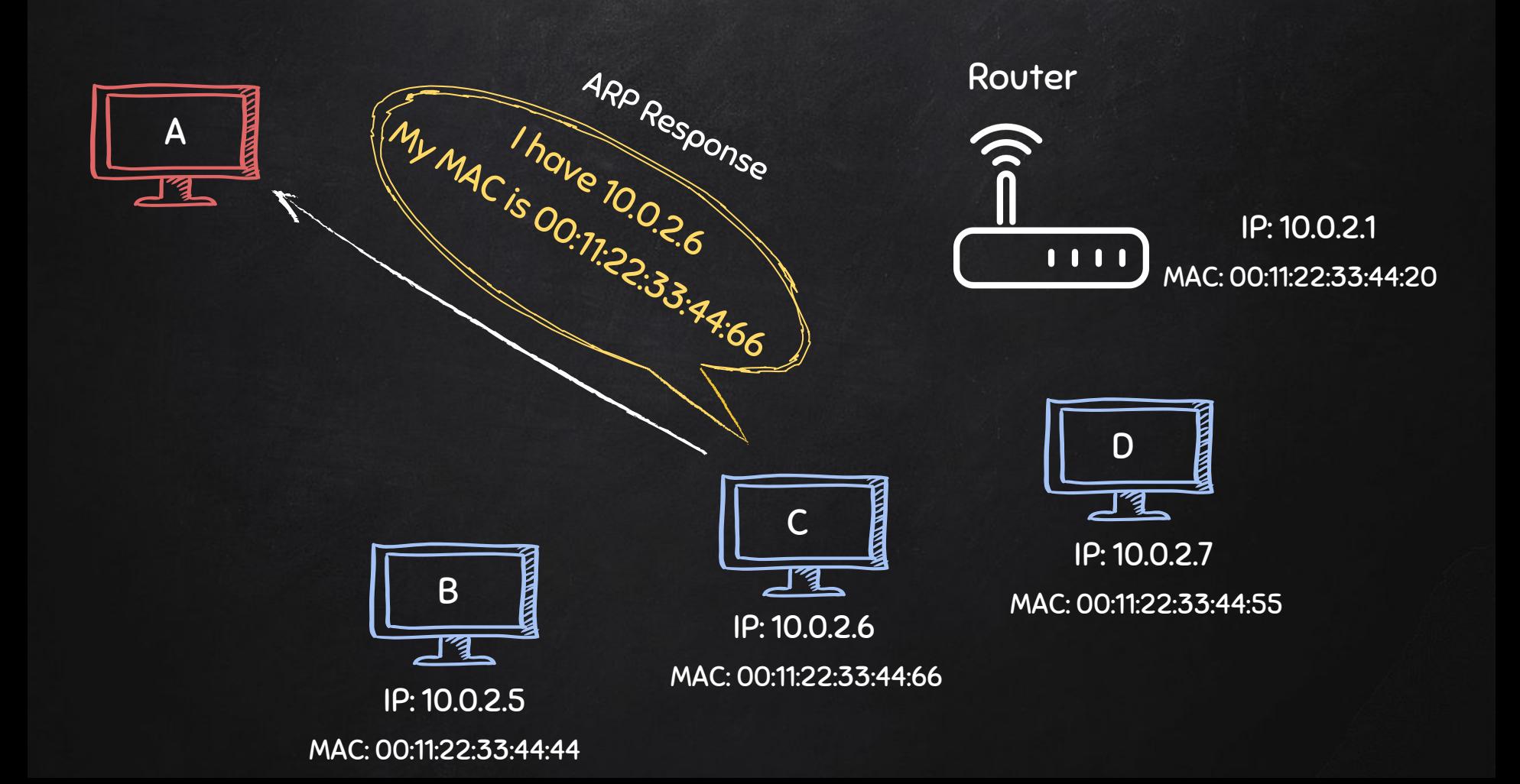

# Typical Network

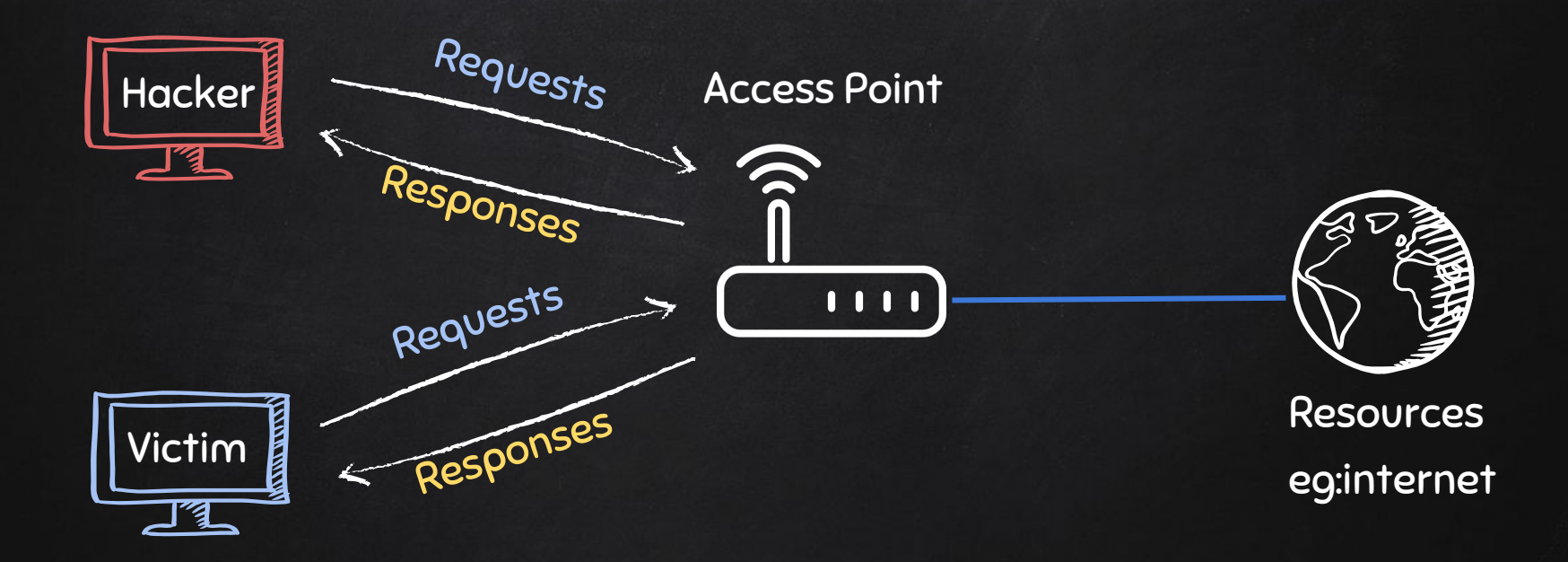

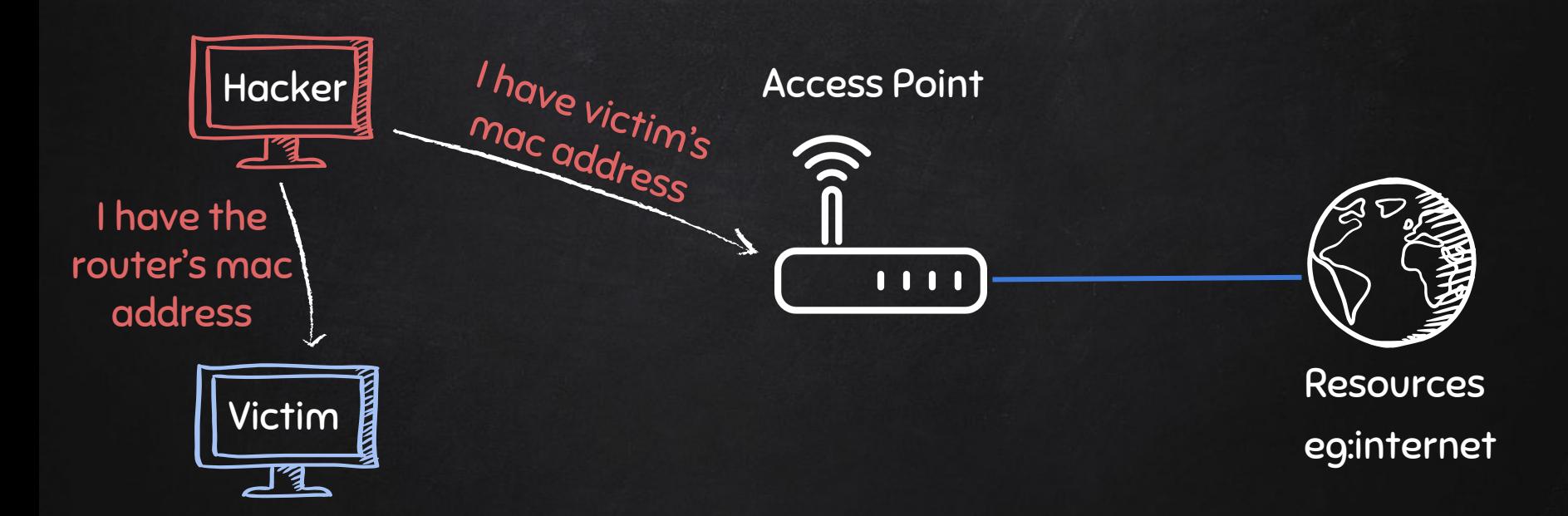

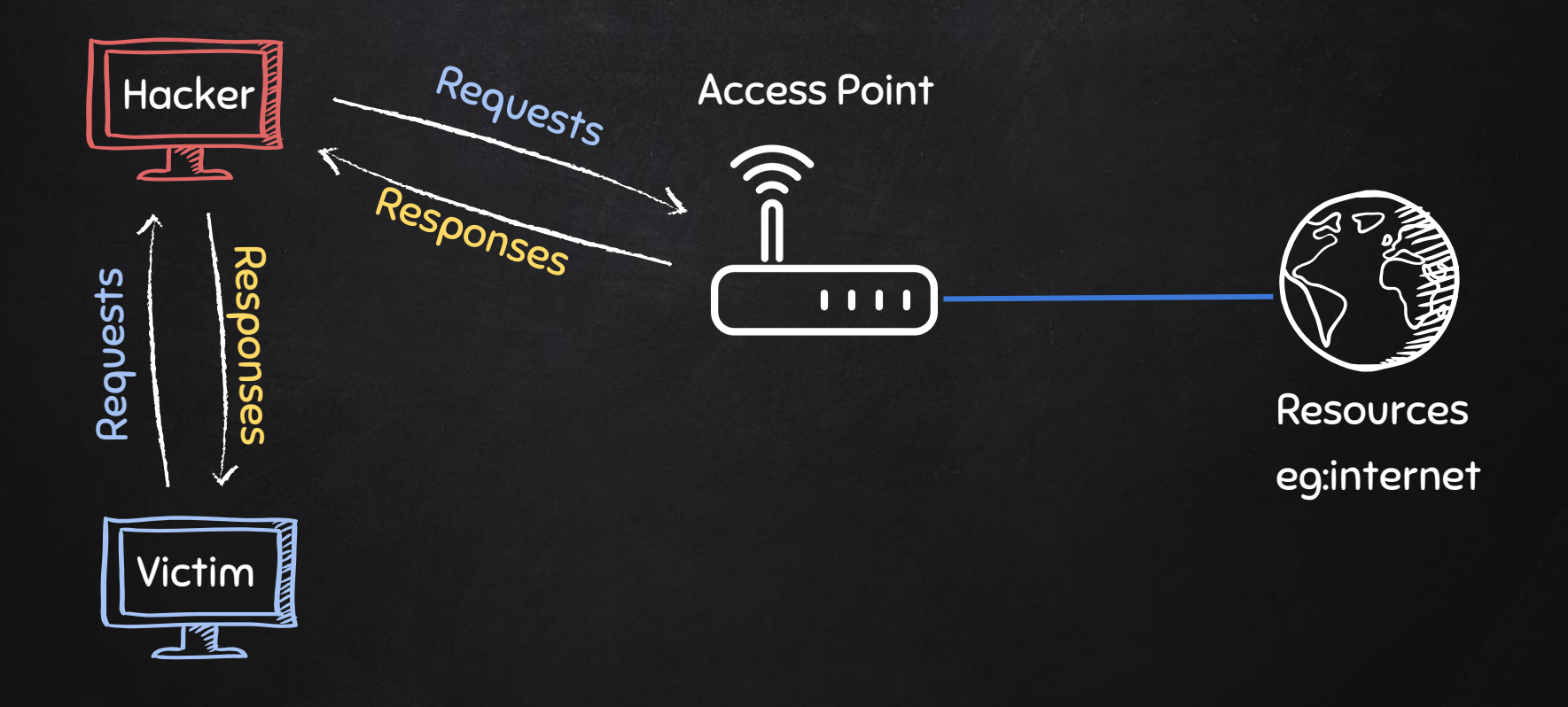

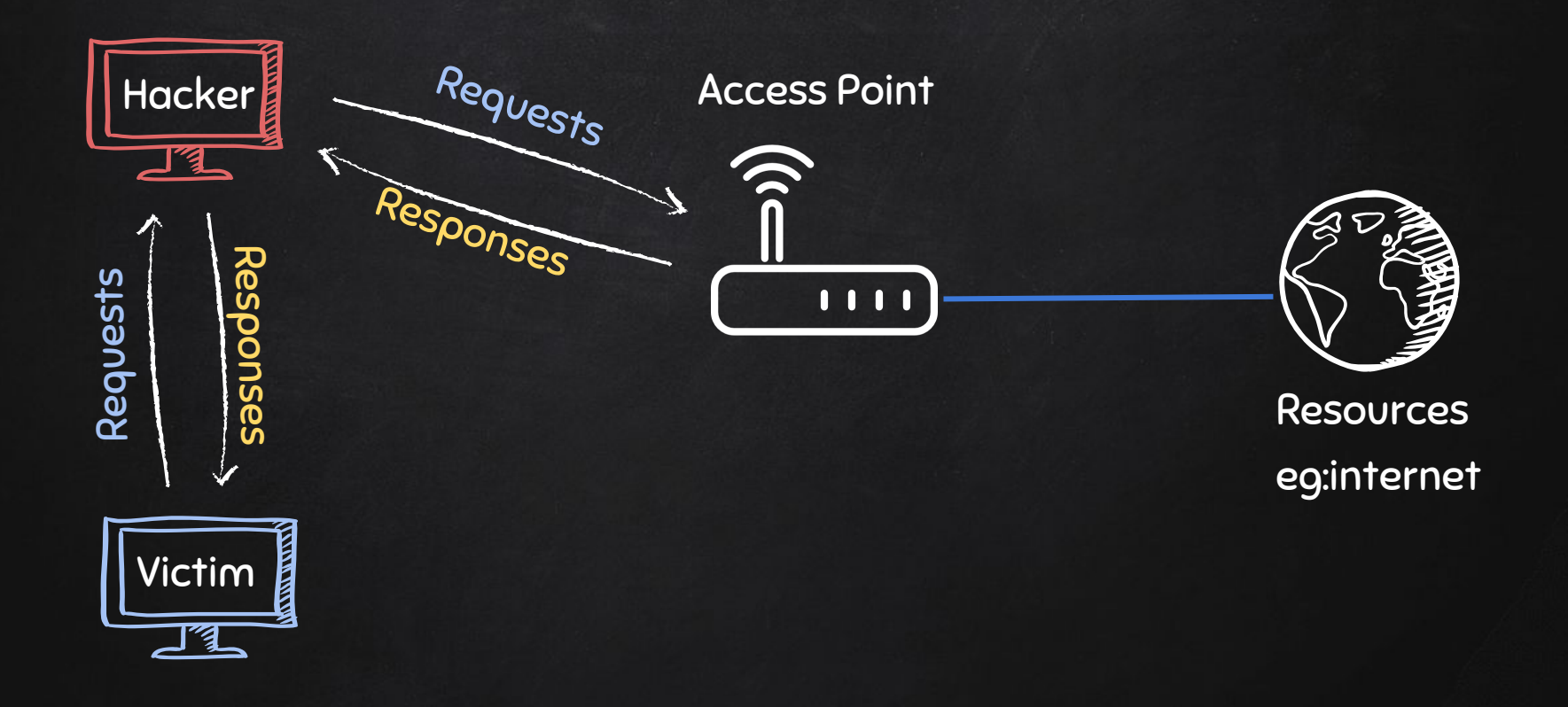

### ARP Spoofing Using arpspoof

- arpspoof tool to run arp spoofing attacks.
- Simple and reliable.
- Ported to most operating systems including Android and iOS.
- Usage is always the same.

use:

**arpspoof -i [interface] -t [clientIP] [gatewayIP] arpspoof -i [interface] -t [gatewayIP] [clientIP]** 

## ARP Spoofing USING MITMF

- Framework to run MITM attacks.
- Can be used to:
	- ARP Spoof targets (redirect the flow of packets)
	- Sniff data (urls, username passwords).
	- Bypass HTTPS.
	- Redirect domain requests (DNS Spoofing).
	- Inject code in loaded pages.
	- And more!

use:

**mitmf --arp --spoof -i [interface] --target [clientIP] --gateway [gatewayIP]** 

### HTTPS

https://

Problem:

- Data in HTTP is sent as plain text.
- A MITM can read and edit requests and responses.

 $\rightarrow$  not secure

Solution:

- Use HTTPS.
- HTTPS is an adaptation of HTTP.
- Encrypt HTTP using TLS (Transport Layer Security) or SSL (Secure Sockets Layer).

Bypassing HTTPS

#### Problem:

- Most websites use HTTPS
- $\rightarrow$  Sniffed data will be encrypted.

https://

Solution:

● Downgrade HTTPS to HTTP.

### DNS Spoofing

- $\bullet$  DNS  $\rightarrow$  Domain Name System.
- Translates domain names to IP addresses.
- Eg: links [www.google.com](http://www.google.com) to the IP of Google's server.

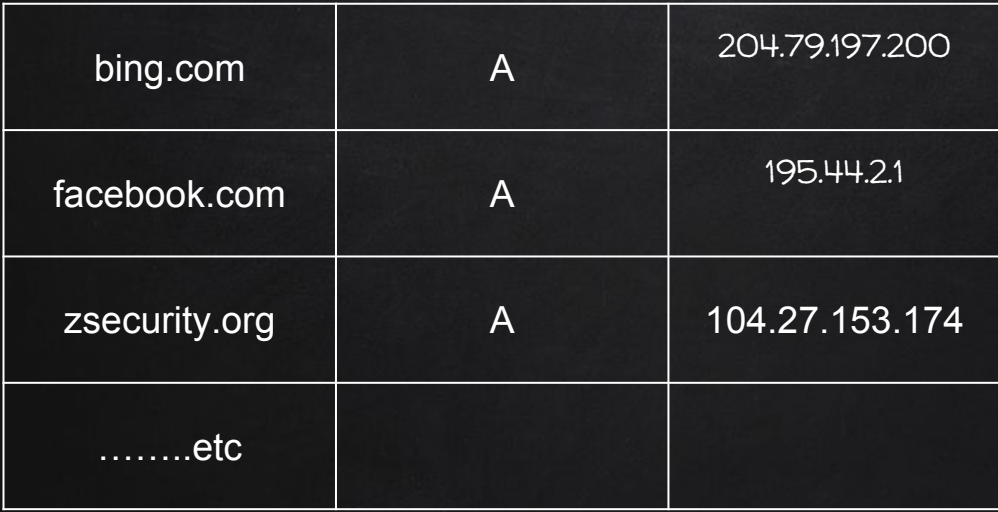

![](_page_13_Picture_5.jpeg)

![](_page_14_Picture_0.jpeg)

![](_page_14_Picture_1.jpeg)

![](_page_14_Picture_2.jpeg)

facebook.com web server 195.44.2.1

![](_page_14_Picture_4.jpeg)

live.com web server 204.79.197.200

![](_page_14_Picture_6.jpeg)

Hacker web server 10.0.2.16 DNS server

![](_page_14_Picture_8.jpeg)

![](_page_14_Figure_10.jpeg)

live.com

![](_page_14_Figure_12.jpeg)

![](_page_15_Picture_0.jpeg)

![](_page_16_Picture_0.jpeg)

![](_page_16_Picture_1.jpeg)

![](_page_16_Picture_2.jpeg)

facebook.com web server 195.44.2.1

![](_page_16_Picture_4.jpeg)

live.com web server 204.79.197.200

![](_page_16_Picture_6.jpeg)

Hacker web server 10.0.2.16

![](_page_16_Picture_8.jpeg)

DNS server

![](_page_16_Picture_10.jpeg)

![](_page_16_Picture_11.jpeg)

### MITM CODE INJECTION

- Inject Javascript/HTML code.
- Code gets executed by the target browser

→ use the **--inject** plugin

Code can be

- 1. Stored in a file **--js-file** or **--html-file**
- 2. Stored online **--js-url** or **--html-url**
- 3. Supplied through the command line **--js-payload** or **--html-payload**

### Creating a Fake Access Point Using Mana-Toolkit

- Tools run rogue access point attacks.
- It can:
	- Automatically configure and create fake AP.
	- Automatically sniff data.
	- Automatically bypass https.
	- ….etc

![](_page_18_Picture_7.jpeg)

### Using Mana-Toolkit Creating a Fake Access Point

- Tools run rogue access point attacks.
- It can:
	- Automatically configure and create fake AP.
	- Automatically sniff data.
	- Automatically bypass https.
	- ….etc

![](_page_19_Picture_7.jpeg)

Mana has 3 main start scripts:

- 1. start-noupstream.sh starts fake AP with no internet access.
- 2. start-nat-simple.sh starts fake AP with internet access.
- 3. start-nat-full.sh starts fake AP with internet access, and automatically starts sniffing data, bypass https.

![](_page_20_Figure_1.jpeg)

# Typical Network

![](_page_21_Picture_1.jpeg)

#### Creating a Fake Access Point

![](_page_22_Picture_1.jpeg)

### Creating a Fake Access Point

![](_page_23_Picture_1.jpeg)

#### Creating a Fake Access Point

![](_page_24_Picture_1.jpeg)